# How to Change the Language

Kardex Power Pick System

kardexremstar

#### How to Change the Language

The Kardex Power Pick System can support multiple languages, including:

- **English**
- Spanish
- French
- Chinese
- Czech
- Danish
- **Dutch**
- $F$  Finnish
- German
- **Hungarian**
- Italian
- Norwegian
- Polish
- Romanian
- Russian
- Slovenian
- Swedish
- Turkish

By default the Kardex Power Pick System supports English and German. For additional languages, call software support to have the desired language pack installed. Only languages with the corresponding service packs will appear in any of the language drop down menus.

#### Change Language from English to Another Language

To change the default language for the entire instance of the Kardex Power Pick System, follow these easy steps. To change the language for one specific user, see the next section below.

Please note: Only installed languages will appear in the language drop down menus. To install additional languages please contact software support.

## kardexremstar

Kardex Power Pick System- How to Change the Language\_2022.docx Page 2 of 6 To get started, in the Kardex Power Pick System select Application, then select Change User.

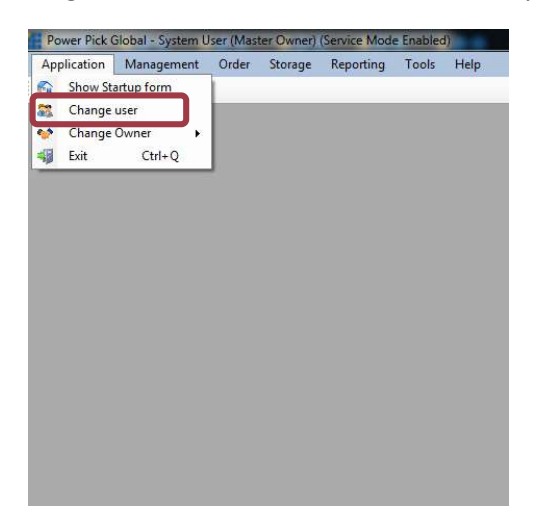

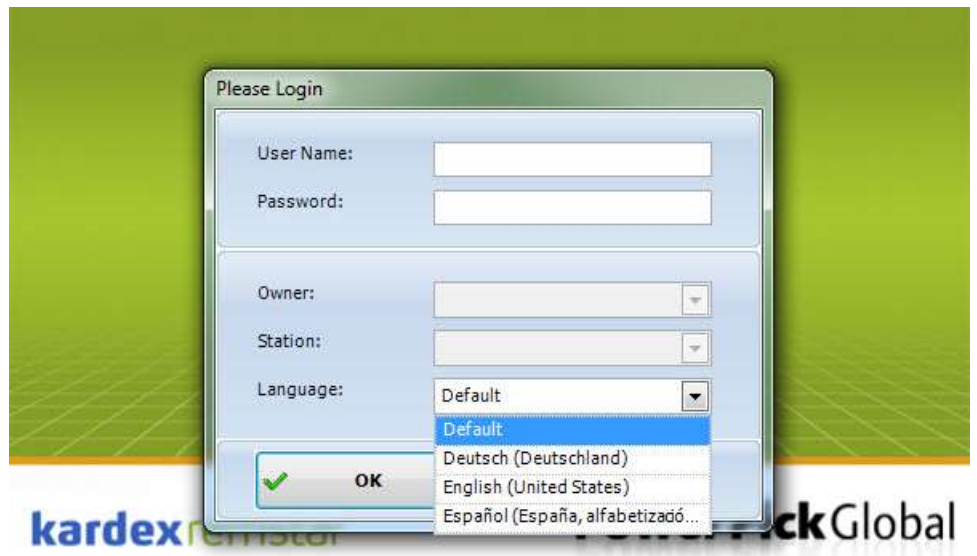

Preparing user interface...

Enter your User Name & Password

Click the drop-down arrow next to Language and select the language of your choice.

Click OK

You will be logged into the Kardex Power Pick System and using the language you selected. The language setting will remain as you selected when you sign out and back in unless it is changed.

## kardex Power Pick System- How to Change the

Language\_2022.docx Page 3 of 6

### Change Language for a Specific User Only

In some cases, you might want to change the language for one user profile without changing the language of the entire Kardex Power Pick System. No problem! To do this follow the steps below.

To get started, In the Kardex Power Pick System select Management, then User.

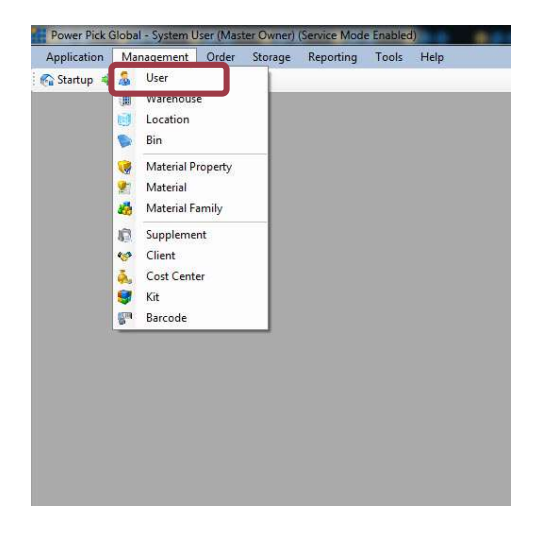

Expand Groups, then expand the group the desired user is assigned to.

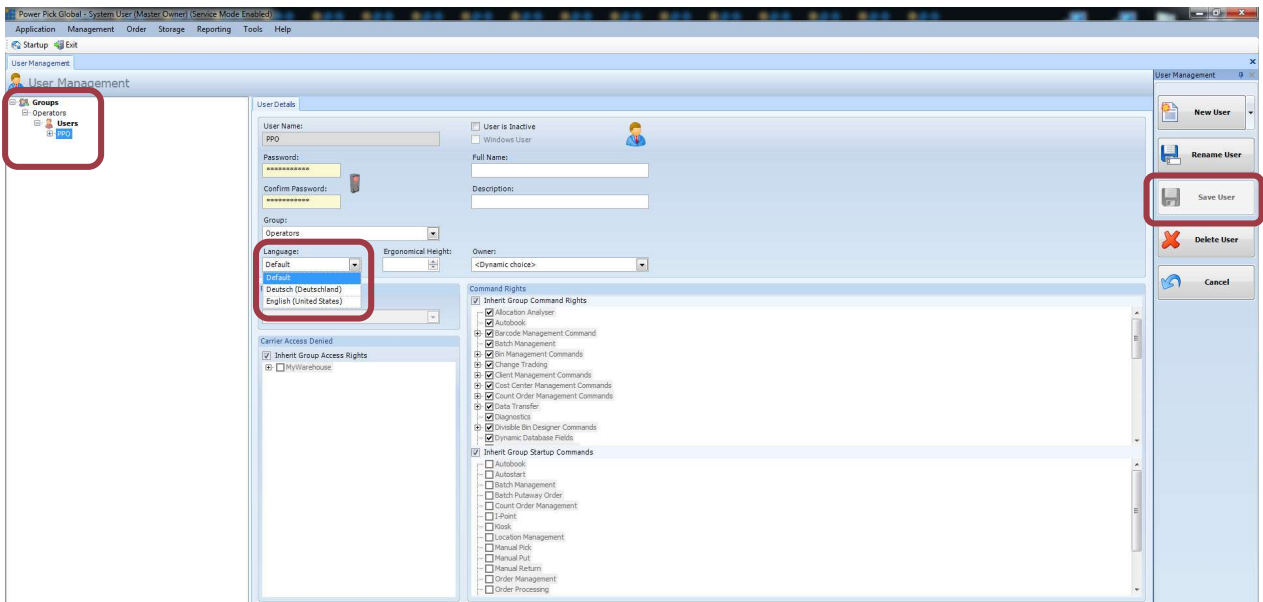

Select the desired language from the drop down menu.

Click Save User on the right of the screen.

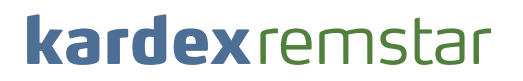

Kardex Power Pick System- How to Change the Language\_2022.docx Page 4 of 6 Setting a default language for a user will override the Kardex Power Pick System language setting meaning whenever a user logs in it will automatically switch from the system language setting to the users default language.

### Changing Language from German to English

If you find your Kardex Power Pick System in German and need it to be in English, follow these steps:

To get started in the Kardex Power Pick System select Anwendung (Application), Then select Benutzer wechseln (Change User)

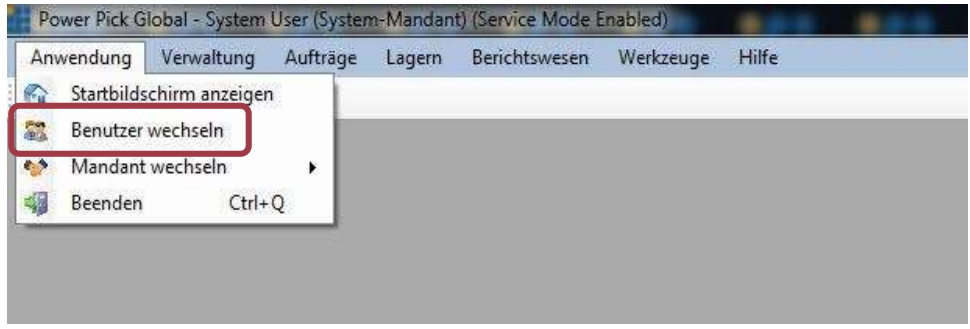

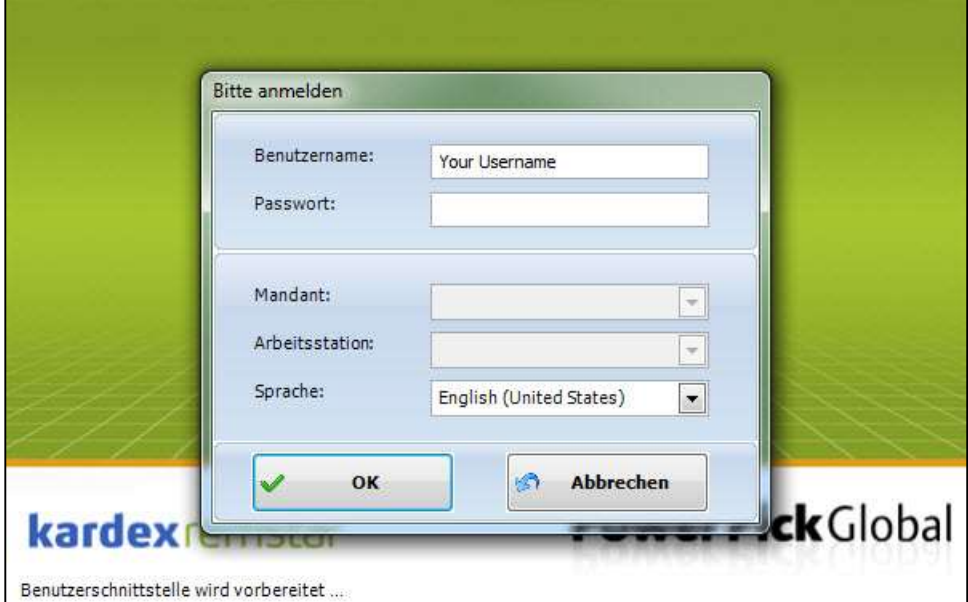

Enter your User Name (Benutzername)

Enter your Password (Passwort)

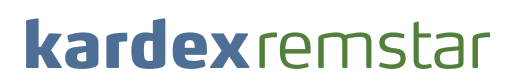

Kardex Power Pick System- How to Change the Language\_2022.docx Page 5 of 6 Click the drop-down arrow next to Sprache (Language) and select English

Click OK when done

You will be logged into Power Pick and using English as the language. The language will remain in English when you sign out and back in unless it is changed.

Visit our Customer Knowledge Center for more articles like this.

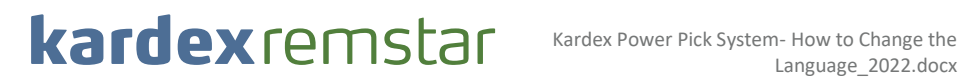

Language\_2022.docx Page 6 of 6